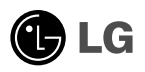

### PORTABLE MULTIMEDIA **PLAYER QUICK SETUP GUIDE** MODEL: JM53

Before connecting, operating or adjusting this product, please read this instruction booklet carefully and completely.

Designs and specifications are subject to change without notice for improvement.

> P/N: 3834RL0023Q REV.00

### <span id="page-2-0"></span>**Important Safety Instructions**

Please follow the safety instructions closely to reduce the risk of physical harm or damage to the equipment.

## Warning

Do not place an object on the product.

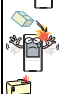

Do not drop an object or give a shock on the product.

Avoid an object that generates a heat.

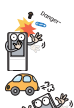

Keep your environment clean and free of dust.

Do not use this product while driving a car or operating other machines.

Do not disassemble, repair, or reorganize the product.

### <span id="page-2-1"></span>**Viktig säkerhetsinformation**

Följ säkerhetsinstruktionerna noga för att minska risken för personska-<br>dor eller skador på utrustningen.

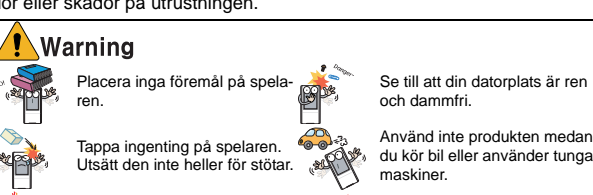

Försök inte att plocka isär eller reparera produkten.

## <span id="page-2-2"></span>**Vigtige sikkerhedsanvisninger**

Låt inte produkten komma i närheten av värmekällor.

Følg sikkerhedsinstruktionerne nøje for at reducere risikoen for fysisk skade eller beskadigelse af udstyret.

## arning

Anbring ikke nogen genstande på produktet.

Tab ikke en genstand på produktet og udsæt det ikke for stød.

Undgå genstande, der udgiver varme.

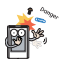

Hold computermiljøet rent og frit for støv.

Brug ikke dette produkt, mens du kører bil eller betjener andre maskiner.

Produktet må ikke skilles ad, repareres eller ombygges.

**i**

### <span id="page-3-0"></span>**Viktige sikkerhetsinstrukser**

Vennligst følg sikkerhetsinstruksene nøye for å redusere risikoen for<br>ulykker eller skade på utstyret.

## Warning

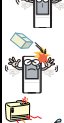

Ikke slipp produktet ned eller utsett det for støt.

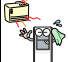

Unngå å la apparatet komme for nær en varmekilde.

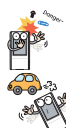

Ikke sett noe på produktet. Hold alltid miljøet der du driver med data fritt for støv.

> Ikke bruk produktet når du kjører bil eller bruker andre maskiner.

> Ikke forsøk å demontere, reparere eller reorgansiere produktet.

### <span id="page-3-1"></span>**Tärkeitä turvallisuusohjeita**

Noudata turvallisuusohjeita tarkoin vähentääksesi onnettomuuksien tai laitteen vahingoittumisen riskiä.

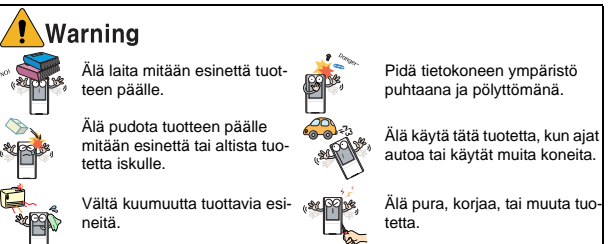

# <span id="page-4-0"></span>**Table of Contents**

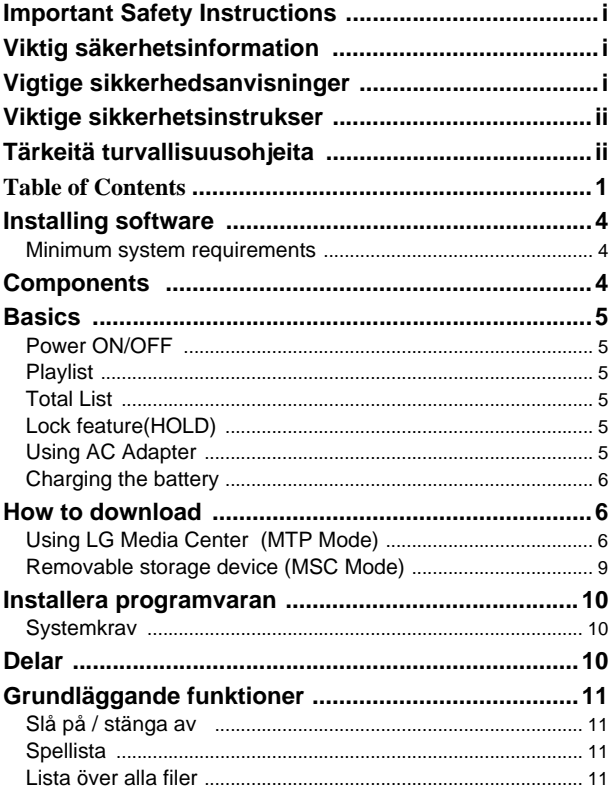

 $\overline{\mathbf{1}}$ 

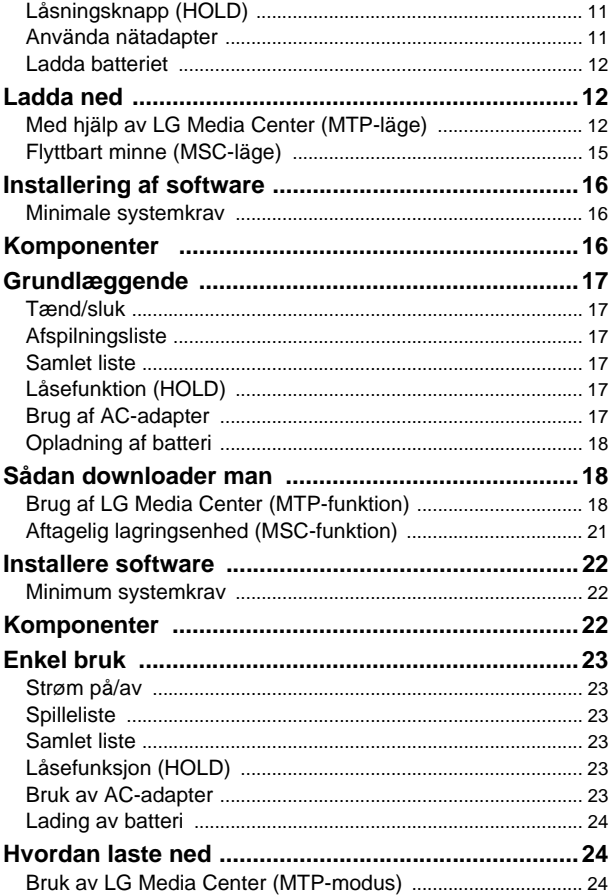

 $\begin{array}{c} \hline \end{array}$ 

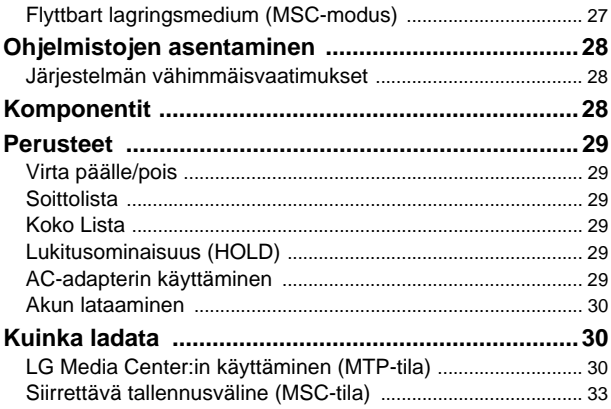

 $\begin{array}{c} \hline \end{array}$ 

### <span id="page-7-0"></span>**Installing software**

Check the minimum system requirements for your computer before using LG portable HDD MP3 Player.

#### <span id="page-7-1"></span>**Minimum system requirements**

- CD ROM Drive/ Pentium3 or higher CPU / 128MB Memory (minimum) / Enough hard disk space (minimum 100MB)
- VIDEO Card (800X600 mode and Hi-color 16 Bit) / SOUND Card
	- 1. Insert the software installation CD into the CD ROM.
	- 2. Available software list for the installation is shown.
	- 3. Click the application program to install.
	- 4. Windows Media Player and Internet Explorer can be installed during the installation.
	- 5. Click [Finish] after the installation is complete.
	- 6. Manager program icon appears on the desktop screen and All Programs Menu.

### <span id="page-7-2"></span>**Components**

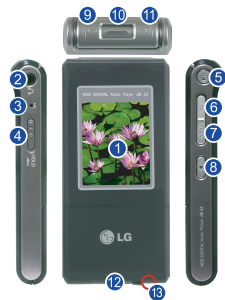

You can only play the video files converted with the LG Media Center. Refer to the LG Media Center help for more information how to convert the video file.

- 1. Display
- 2. Earphones connector
- 3. MIC hole
- 4. Lock switch(HOLD)
- 5. Play / Pause button (Power ON/OFF)
- 6. EZ button
- 7. MENU button
- 8. Record button / A-B Repeat
- 9. Search/REW button
- 10. Select/up, down button
- 11. Search/FF button
- 12. Line In /USB connector
- 13. Reset hole

### <span id="page-8-0"></span>**Basics**

#### <span id="page-8-1"></span>**Power ON/OFF**

- It is necessary to charge the batteries before using it for the first time.
	- 1. Press  $\left(\frac{1}{2}\right)$  button to turn on and press  $\left(\frac{1}{2}\right)$  button again to turn off by pressing for two seconds.
- Pressing any keys will wake up your display and have the display ready for the normal operation.

#### <span id="page-8-2"></span>**Playlist**

1. Press and hold the  $(MENU)$  button to view the playlist at each mode (music, photo, text, and video).

#### <span id="page-8-3"></span>**Total List**

1. Press and hold the  $\boxed{EZ}$  button to view the total list at each mode (music, photo, text, and video).

#### <span id="page-8-4"></span>**Lock feature(HOLD)**

- 1. Push  $\circ$   $\circ$   $\circ$   $\circ$   $\circ$   $\circ$  button to the direction of arrow to lock.
- 2. Push  $\left(\overline{\circ\circ\circ}\right)\cong$  button to the opposite direction of arrow to unlock.
- Upon locked status,  $\bigcap$  will be displayed on display, upon pressing of each button,  $\bigcap$  will appear for two seconds and disappear.

#### <span id="page-8-5"></span>**Using AC Adapter**

- 1. Connect USB Cable to the connector on the AC adapter.
- 2. Connect the power cable to the AC adapter.
- 3. Connect USB Cable to the connector on the Player.
- Be sure to check the shape of both connectors when plugging in.
- It is possible to charge by connecting PC with USB cable.

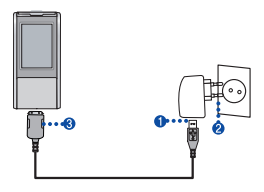

#### <span id="page-9-0"></span>**Charging the battery**

- This player will be charged automatically when the AC adapter is connected to the player.
- Charging the battery: 4 hours (adapter)
- Playback time: Maximum 30 hours (MP3 Play mode)

### <span id="page-9-1"></span>**How to download**

#### <span id="page-9-2"></span>**Using LG Media Center (MTP Mode)**

- Using Windows Media Player 10
- Using Windows XP
- ▶ How to set MTP Mode
- 1.  $\sqrt{MENU}$  > Setup > USB > USB Mode > MTP
- ▶ How to download from LG Media Center
- 1. Click [Connected device].

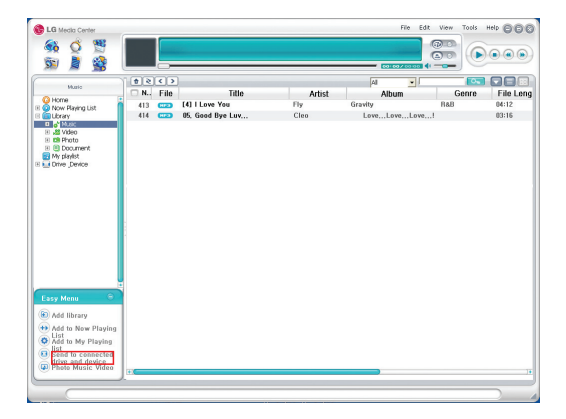

2. Drag the selected file to [Connected device]

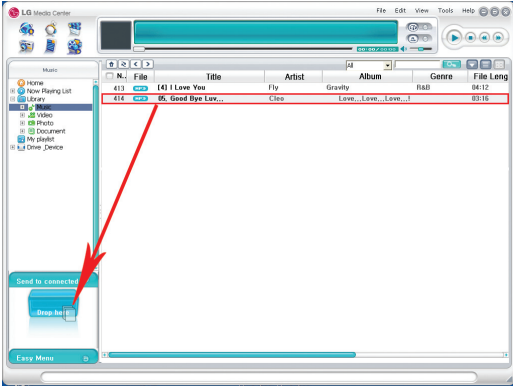

3. Selected file is shown.

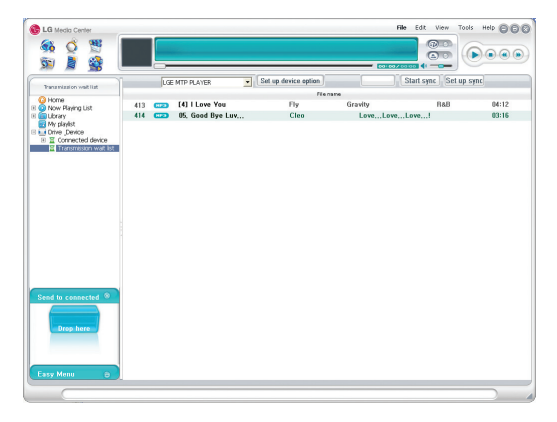

4. Press[Sync] to start download. Downloaded files are shown in the Music folder.

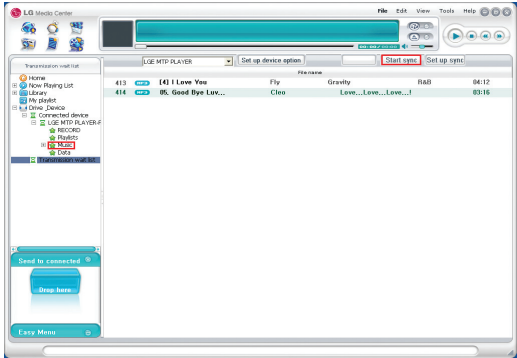

- OGG/ASF file format is not supported.
- The files can not be played at Windows Explorer. File registration information is appears.
- To use MSC mode, select the MSC mode in the USB mode menu.

#### <span id="page-12-0"></span>**Removable storage device (MSC Mode)**

- Windows 98SE/ME/2000/XP
- ▶ How to set MSC Mode
	- 1.  $\sqrt{MENU}$  > Setup > USB > USB Mode > MSC
- ▶ How to download from Windows Explorer (Drag & Drop)

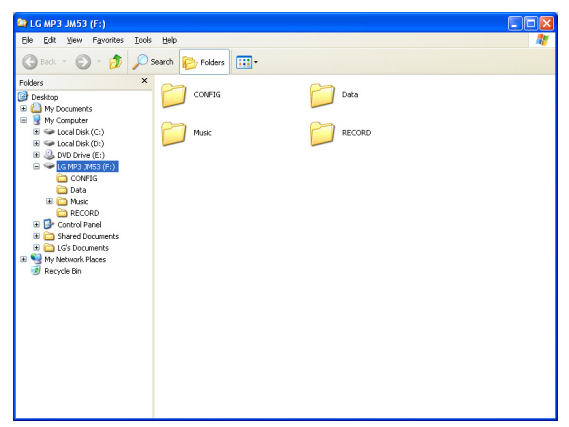

- MTP mode is not compatible with MSC mode.
- Change the USB mode if the file is not displayed in PC.

### <span id="page-13-0"></span>**Installera programvaran**

Kontrollera så att din dator uppfyller systemkraven innan du börjar använda dín LG HDD MP3-spelare.

#### <span id="page-13-1"></span>**Systemkrav**

- CD ROM-enhet/Pentium3 (eller nyare) / 128 MB internminne / 100MB ledigt hårddiskutrymme
- Grafikkort (800x600 samt 26-bitars Hi-color) / ljudkort
	- 1. Mata in cd:n med programvara.
	- 2. En lista på programvara som kan installeras visas på skärmen.
- 3. Installera programmen.
- 4. Du kan installera Windows Media Player samt Internet Explorer under installationen.
- 5. Klicka på [Avsluta] när installationen är fullständig.
- 6. Programikonen dyker upp på skrivbordet.

### <span id="page-13-2"></span>**Delar**

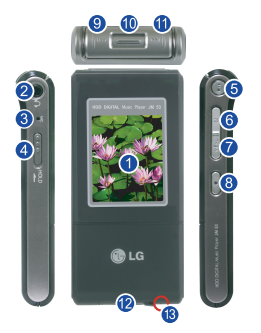

Du kan endast spela videofiler som har konverterats med hjälp av LG Media Center. Se vidare hjälpfilerna i LG Media Center för mer information om hur du konverterar videofilen.

- 1. Display
- 2. ingång för hörlurar
- 3. Mikrofon
- 4. Låsningsknapp (HOLD)
- 5. Play- / Pausknapp (Slå på / stäng av enheten)
- 6. EZ-knapp
- 7. Menyknapp
- 8. Inspelningsknapp / A–B Repeat
- 9. REW / Sökknapp
- 10. Val / Upp-/Nedknapp
- 11. FF / Sökknapp
- 12. Line in-/USB-ingång
- 13. Hål för nollställning (reset)

### <span id="page-14-0"></span>**Grundläggande funktioner**

#### <span id="page-14-1"></span>**Slå på / stänga av**

- Ladda upp batterierna innan du använder spelaren för första gången.
	- 1. Tryck på  $\left(\overline{\phantom{a}}\right)$  för att slå på och tryck, och håll nere  $\left(\overline{\phantom{a}}\right)$  i två sekunder för att slå av.
- Tryck på valfri tangent för att aktivera skärmen igen.

#### <span id="page-14-2"></span>**Spellista**

1. Tryck ned knappen (MENU) för att se spellistan från valfritt läge (musik, bild, text och video).

#### <span id="page-14-3"></span>**Lista över alla filer**

1. Tryck ned knappen  $\boxed{\phantom{0}z}$  för att se alla filer från valfritt läge (musik, bild, text och video).

#### <span id="page-14-4"></span>**Låsningsknapp (HOLD)**

- 1. För  $\circ$   $\circ$   $\circ$   $\cdot$   $\circ$  i pilens riktning för att låsa knapparna.
- 2. För  $\left(\sqrt{000}\right)$  i pilens riktning för att låsa upp knapparna.
- När knapparna är låsta visas  $\bigcap$  på skärmen. När du därefter trycker på valfri knapp, visas  $\bigcap$  i två sekunder. Den försvinner därefter.

#### <span id="page-14-5"></span>**Använda nätadapter**

- 1. Anslut USB-kabeln till anslutningen på nätadaptern.
- 2. Anslut nätsladden till adaptern.
- 3. Anslut USB-kabeln till anslutningen på nätadaptern.
- Kontrollera att kontakterna passar innan du ansluter dem.
- Du kan ladda upp MP3-spelaren via USB-porten.

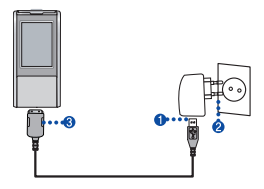

#### <span id="page-15-0"></span>**Ladda batteriet**

- Spelaren laddas automatiskt upp nät nätadaptern är ansluten.
- Ladda batteriet 4 timmar (adapter)
- Speltid: Som mest 30 timmar (MP3-uppspelning)

### <span id="page-15-1"></span>**Ladda ned**

#### <span id="page-15-2"></span>**Med hjälp av LG Media Center (MTP-läge)**

- Windows Media Player 10
- Använda Windows XP
- ▶ Så här ställer du in MTP-läge
- 1.  $\sqrt{MENU}$  > Setup > USB > USB Mode > MTP
- ▶ Så här laddar du ned från LG Media Center
- 1. Tryck på [Connected device]

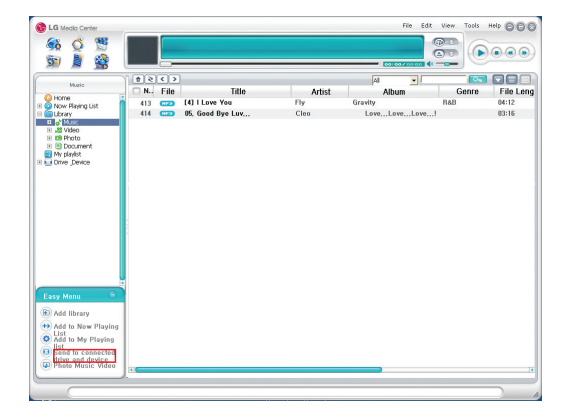

2. Dra filen som du vill föra över till [Connected device]

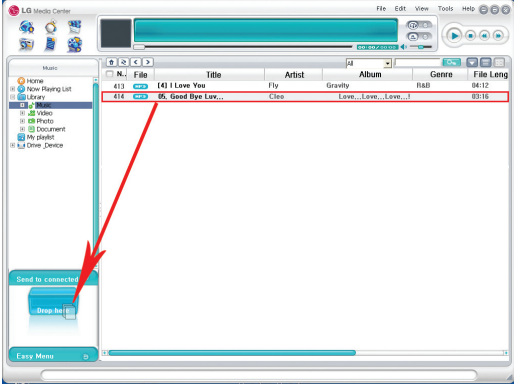

3. Filen visas.

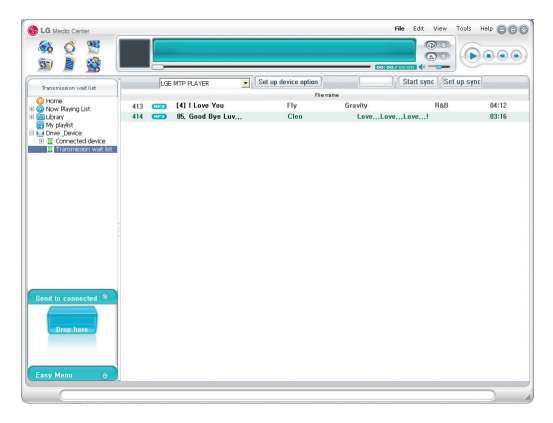

4. Tryck på [Sync] för att påbörja nedladdningen. Nedladdade filer visas i mappen Music.

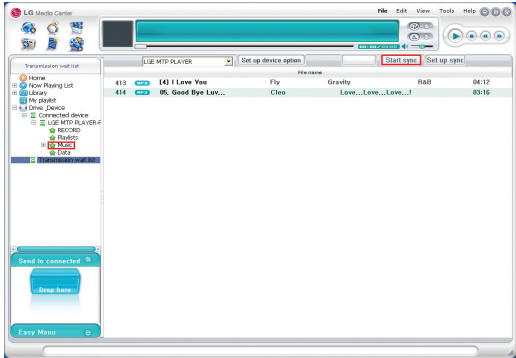

- OGG/ASF-formetet stöds ej.
- Du kan inte spela upp filerna i Windows Explorer. Information om filen visas.
- För att byta till MSC-läge väljer du "MSC" från "USB mode"-menyn.

#### <span id="page-18-0"></span>**Flyttbart minne (MSC-läge)**

- Windows 98SE/ME/2000/XP
- ▶ Så här ställer du in MSC-läge
	- 1.  $\sqrt{MENU}$  > Setup > USB > USB Mode > MSC
- ▶ Då här laddar du ned från Windows Explorer (dra & släpp)

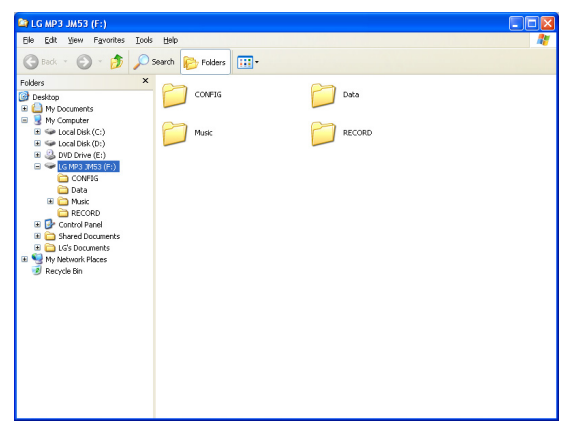

- MTP-läget är inte kompatibelt med MSC-läget
- Ändra USB-läge om filen inte visas korrekt på datorn.

### <span id="page-19-0"></span>**Installering af software**

Kontrollér de minimale systemkrav for din computer, før du bruger LG bærbare HDD MP3-afspiller.

#### <span id="page-19-1"></span>**Minimale systemkrav**

- CD-ROM drev/ Pentium3 eller højere CPU / 128MB hukommelse (minimum) / tilstrækkelig harddiskplads (minimum 100MB)
- VIDEO-kort (800X600-funktion og højfarve 16 Bit) / LYD-kort
	- 1. Indsæt software-CD'en i CD-ROM drevet.
	- 2. Der vises en liste over tilgængeligt software til installationen.
	- 3. Klik på programmet for at installere.
	- 4. Windows Media Player og Internet Explorer kan installeres sammen med installationen.
	- 5. Klik på [Afslut], når installationen er fuldført.
- 6. Managerprogramikonet vises på computerskærmen og menuen Alle programmer.

### <span id="page-19-2"></span>**Komponenter**

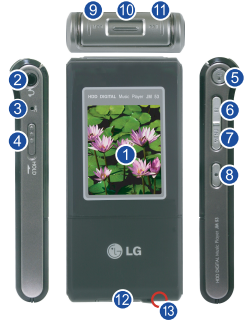

Du kan kun afspille videofiler, der er konverteret med LG Media Center. Oplysninger om, hvordan du konverterer videofilen, finder du i LG Media Center Hjælp.

- 1. Display
- 2. Høretelefonstik
- 3. MIC-stik
- 4. Låsekontakt (HOLD)
- 5. Play / Pause-knap (tænd/sluk)
- 6. EZ-knap
- 7. MENU-knap
- 8. Optageknap / A-B gentagelse
- 9. Søg/REW-knap
- 10. Vælg/op,ned-knap
- 11. Søg/FF-knap
- 12. Line in/USB-stik
- 13. Nulstillingshul

### <span id="page-20-0"></span>**Grundlæggende**

#### <span id="page-20-1"></span>**Tænd/sluk**

- Batterierne skal oplades, før apparatet bruges første gang.
	- 1. Tryk på  $(-1)$ -knappen for at tænde, og tryk på  $(-1)$ -knappen igen i to sekunder for at slukke.
- Tryk på en vilkårlig tast for at starte displayet, så det er klar til normal betjening.

#### <span id="page-20-2"></span>**Afspilningsliste**

1. Tryk længe på knappen  $\left(\overline{MENU}\right)$  for at få vist afspilningslisten i de enkelte tilstande (musik, foto, tekst og video).

#### <span id="page-20-3"></span>**Samlet liste**

1. Tryk længe på knappen  $\sqrt{z}$  for at få vist den samlede liste i de enkelte tilstande (musik, foto, tekst og video).

#### <span id="page-20-4"></span>**Låsefunktion (HOLD)**

- 1. Tryk  $(000)$   $\mathcal{L}$ -knappen i retning af pilen for at låse.
- 2. Tryk  $(000)$ <sup>ng</sup>-knappen i modsat retning af pilen for at låse op.
- Når apparatet er låst, vises  $\bigcap_{\text{closed}}^{\bullet}$  på displayet, og hvis der trykkes på en knap, vil  $\bigcap$  vises i to sekunder, og derefter forsvinde.

#### <span id="page-20-5"></span>**Brug af AC-adapter**

- 1. Tilslut USB-kablet til stikket på AC-adapteren.
- 2. Sæt strømkablet i AC-adapteren.
- 3. Tilslut USB-kablet til stikket på afspilleren.
- Sørg for at kontrollere formen af hvert stik, når de tilsluttet.
- Apparatet kan oplades ved at tilslutte det til computeren med USB-kablet.

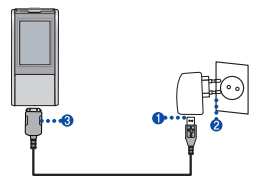

#### <span id="page-21-0"></span>**Opladning af batteri**

- Denne afspiller vil oplades automatisk, når AC-adapteren er tilsluttet afspilleren.
- Opladning af batteri: 4 timer (adapter)
- Afspilningstid: Maksimum 30 timer (MP3-afspilning)

### <span id="page-21-1"></span>**Sådan downloader man**

#### <span id="page-21-2"></span>**Brug af LG Media Center (MTP-funktion)**

- Brug af Windows Media Player 10
- Brug af Windows XP
- ▶ Sådan indstilles MTP-funktionen
- 1.  $\sqrt{MENU}$  > Setup > USB > USB Mode > MTP
- ▶ Sådan downloades fra LG Media Center
- 1. Tryk på [Tilsluttet enhed].

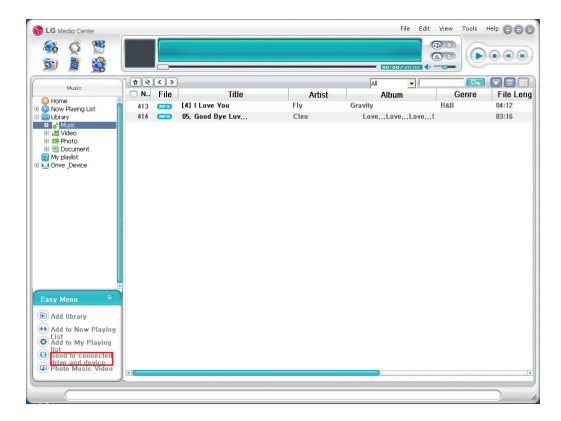

2. Træk den valgte fil til [Tilsluttet enhed]

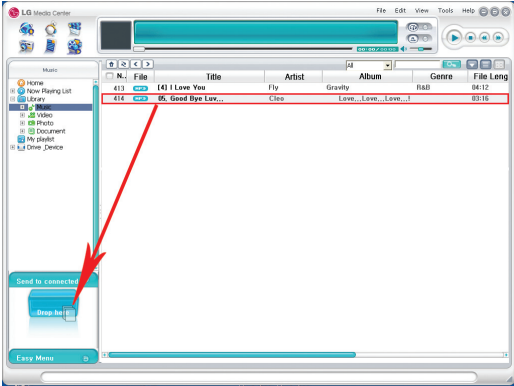

3. Den valgte fil vises.

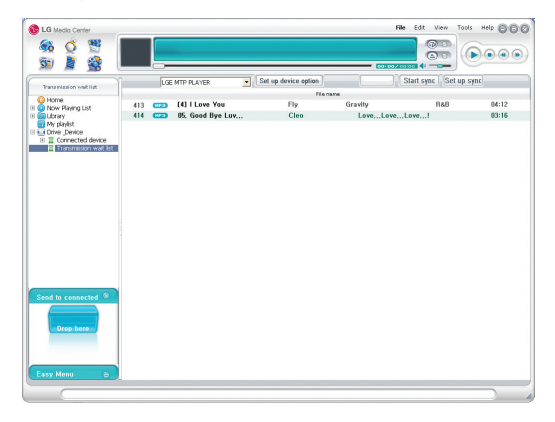

4. Tryk på [Sync] for at starte download. Downloadede filer vises i musikmappen.

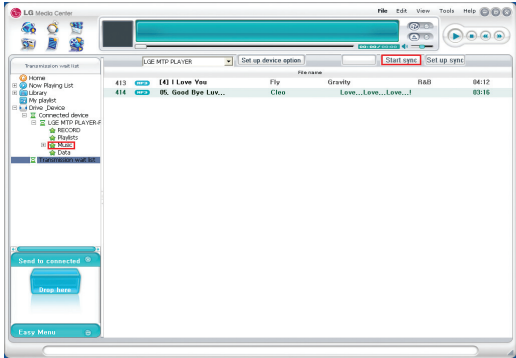

- OGG/ASF-filformatet understøttes ikke.
- Filerne kan ikke afspilles med Windows Stifinder. Filregistreringsinformation vises.
- For at bruge MSC-funktionen skal du vælge MSC-funktionen i menuen USB-funktion.

#### <span id="page-24-0"></span>**Aftagelig lagringsenhed (MSC-funktion)**

- Windows 98SE/ME/2000/XP
- ▶ Sådan indstilles MSC-funktionen
- 1.  $\sqrt{MENU}$  > Setup > USB > USB Mode > MSC
- ▶ Sådan downloades fra Windows Explorer (Træk & Slip)

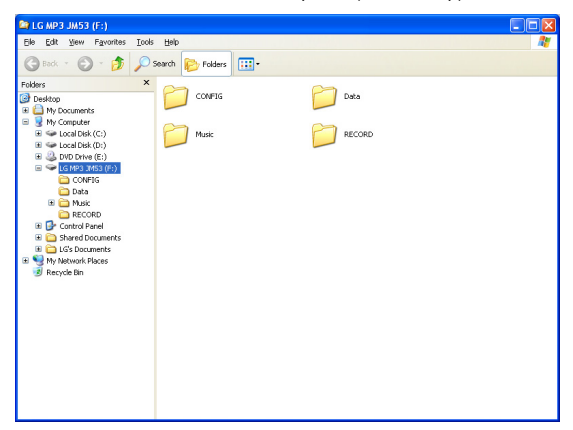

- MTP-funktionen er ikke kompatibel med MSC-funktionen.
- Skift USB-funktion, hvis filen ikke vises på computeren.

### <span id="page-25-0"></span>**Installere software**

Kontroller minimale systemkrav til din computer før du bruker LG bærbar HDD MP3-spiller.

#### <span id="page-25-1"></span>**Minimum systemkrav**

- CD ROM / Pentium3 eller høyere CPU / 128MB Minne (minimum) / Nok plass på harddisken(minimum 100MB)
- VIDEO-kort(800x600 og 16 bots farger) / Lyd-kort
	- 1. Sett CD med installasjonsprogrammet inn i CD-ROM.
	- 2. Liste over tilgjengelig software for installering vises.
	- 3. Klikk på applikasjonsprogrammet som skal installeres.
	- 4. Windows Media Player eller Internet Explorer kan bli installert under installasjonen.
	- 5. Klikk på [Finish] etter at installasjonen er fullført.
	- 6. Programikonet dukker opp på skrivebordet og under Alle Programmer.

### <span id="page-25-2"></span>**Komponenter**

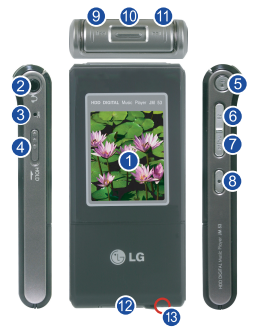

Du kan kun spille videofiler der er konvertert med LG Media Center. Se LG Media Center Hielp for mer informasion om hvordan du konverterer videofilen.

- 1. Display
- 2. Kontakt for øretelefoner
- 3. Mikrofonhull
- 4. Låsebryter (HOLD)
- 5. Spill/Pause-knapp (Strøm PÅ/AV)
- 6. EZ-knapp
- 7. Menyknapp
- 8. Opptaksknapp / A-B repeter
- 9. Søk / Tilbakspoling
- 10. Velg / opp, ned
- 11. Søk / Fremspoling
- 12. Linje inn / USB-kontakt
- 13. Tilbakestillingshull

### <span id="page-26-0"></span>**Enkel bruk**

#### <span id="page-26-1"></span>**Strøm på/av**

- Batteriene må lades opp før første gangs bruk.
	- 1. Trykk  $\left(\frac{1}{2}n\right)$ for å slå på, og trykk på  $\left(\frac{1}{2}n\right)$  igjen for å slå av ved å holde inne i 2 sekunder.
- Trykk på enhver knapp for å "vekke opp" displayet og ha displayet klart for normal bruk.

#### <span id="page-26-2"></span>**Spilleliste**

1. Hold knappen  $\sqrt{\text{MENU}}$  inne for å vise spillelisten i hver modus (musikk, foto, tekst og video).

#### <span id="page-26-3"></span>**Samlet liste**

1. Hold knappen  $\boxed{\phantom{000}EZ}$  inne for å vise den samlede listen i hver modus (musikk, foto, tekst og video).

#### <span id="page-26-4"></span>**Låsefunksjon (HOLD)**

- 1. Skyv  $(000)$   $\mathbb{R}$  i pilens retning for å låse.
- 2. Skyv  $(000)$ <sup>ng</sup> i motsatt retning av pilen for å låse opp.
- Når spilleren er låst, vil **og** vises på displayet. Når en knapp trykkes, vil **og** vises i to sekunder og deretter forsvinne.

#### <span id="page-26-5"></span>**Bruk av AC-adapter**

- 1. Koble USB-kabelen til kontakten på AC-adapteren.
- 2. Koble strømledningen til AC-adapteren.
- 3. Koble USB-kabelen til kontakten på spilleren.
- Sørg for å kontrollere formen på begge koblingene når du plugger inn.
- Det er mulige å lade ved å koble til PC via USB-kabelen.

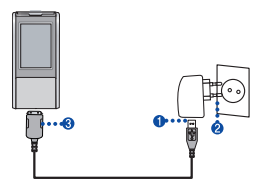

#### <span id="page-27-0"></span>**Lading av batteri**

- Denne spilleren lades automatisk opp når AC-adapteren kobles til.
- Lading av batteri: 4 timer (adapter)
- Spilletid: Maks. 30 timer (MP3 Spillemodus)

### <span id="page-27-1"></span>**Hvordan laste ned**

#### <span id="page-27-2"></span>**Bruk av LG Media Center (MTP-modus)**

- Bruk av Windows Media Player 10
- Bruk av Windows XP
- ▶ Hvordan stille inn MTP-modus
- 1.  $\sqrt{MENU}$  > Setup > USB > USB Mode > MTP
- ▶ Hvordan laste ned fra LG Media Center
- 1. Klikk på [Tilkoblet Apparat].

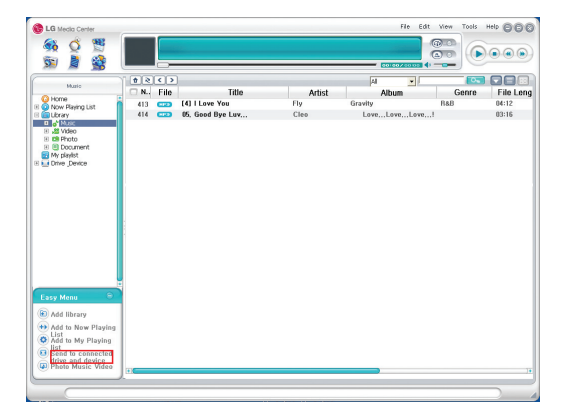

2. Trekk valgt fil til [Tilkoblet Apparat]

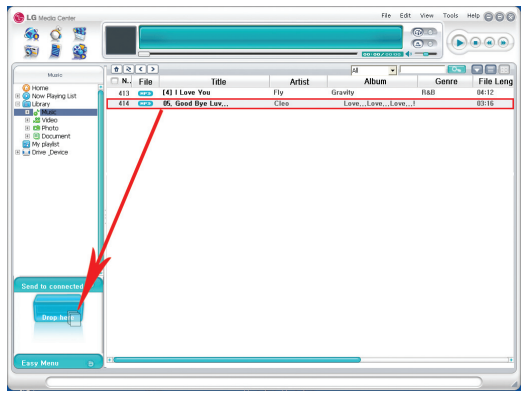

3. Valgt fil vises.

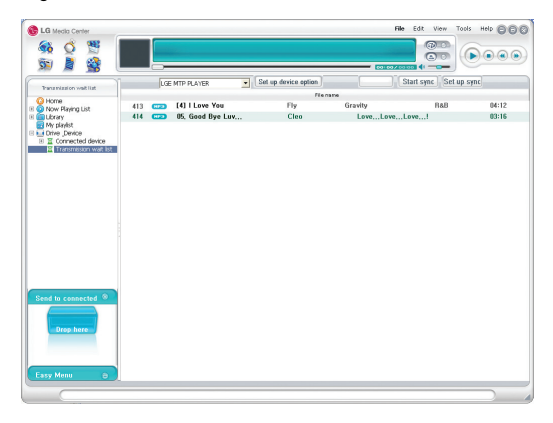

4. Trykk på [Sync] for å starte nedlastingen. Nedlastede filer vises i mappen Music.

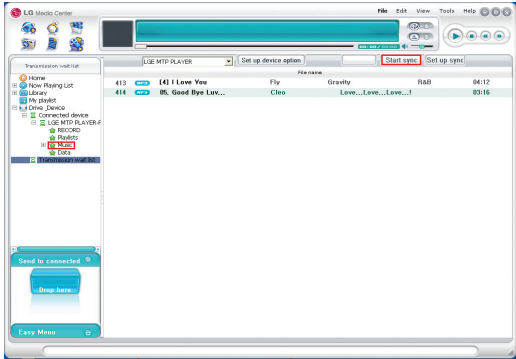

- OGG/ASF filformat støttes ikke.
- Filene kan ikke brukes av Windows Explorer. Informasjon om filregistrerings vises.
- For å bruke MSC-modus, velg MSC-modus i menyen for USB-modus.

#### <span id="page-30-0"></span>**Flyttbart lagringsmedium (MSC-modus)**

- Windows 98SE/ME/2000/XP
- ▶ Hvordan stille inn MSC-modus
	- 1.  $\sqrt{MENU}$  > Setup > USB > USB Mode > MSC
- ▶ Hvordan laste ned fra Windows Explorer (Trekk & Slipp)

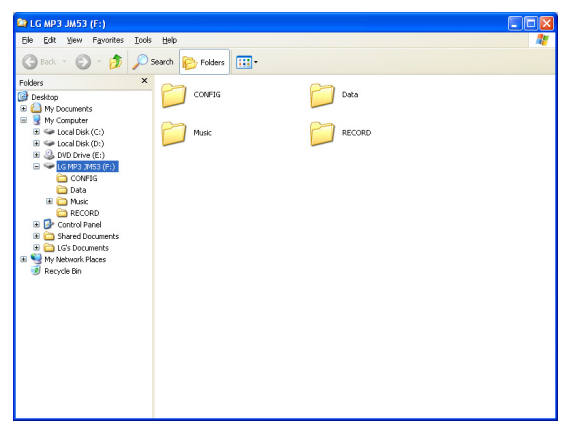

- MTP-modus er ikke kompatibelt med MSC-modus.
- Endre USB-modus hvis filen ikke vises på PC.

### <span id="page-31-0"></span>**Ohjelmistojen asentaminen**

Tarkista tietokoneen vähimmäisvaatimukset ennen kuin käytät LG:n kannettavaa HDD MP3 -soitinta.

#### <span id="page-31-1"></span>**Järjestelmän vähimmäisvaatimukset**

- CD ROM -asema / Pentium3 tai uudempi keskusyksikkö / 128MB muistia (vähintään) / Tarpeeksi kovalevytilaa (vähintään 100MB)
- VIDEO-kortti (800X600-tila ja Hi-color 16-bittinen) / äänikortti
- 1. Aseta ohjelmistonasennus-CD CD ROM -asemaan.
- 2. Asennettavissa olevien ohjelmistojen luettelo näytetään.
- 3. Asenna sovellusohjelmaa napsauttamalla.
- 4. Windows Media Player ja Internet Explorer voidaan asentaa asennuksen aikana.
- 5. Napsauta [Finish] [Lopeta], kun asennus on valmis.
- 6. Hallintaohjelman (Manager program) kuvake ilmestyy työpöydälle ja Kaikki ohjelmat (All Programs) -valikkoon.

### <span id="page-31-2"></span>**Komponentit**

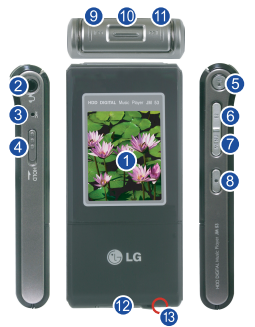

Voit toistaa vain videotiedostot, jotka on muunnettu LG Media Center:illä. Katso LG Media Center:in ohieesta lisätietoja kuinka videotiedosto muunnetaan.

- 1. Näyttö
- 2. Kuulokeliitin
- 3. MIC-reikä
- 4. Lukituskytkin (HOLD)
- 5. Toista/Tauko -painike (Virta päälle/ pois)
- 6. EZ-painike
- 7. Valikkopainike (MENU)
- 8. Tallennuspainike (Record) / A-Btoisto (Repeat)
- 9. Etsi/Taaksepäin (REW) -painike
- 10. Valitse/ylös, alas -painike
- 11. Etsi/Eteenpäin (FF) -painike
- 12. Line In / USB -liitin
- 13. Uudelleenkäynnistysreikä (Reset)

### <span id="page-32-0"></span>**Perusteet**

#### <span id="page-32-1"></span>**Virta päälle/pois**

- On tarpeen ladata akut ennen kuin käytät sitä ensimmäisen kerran.
	- 1. Kytke virta päälle painamalla (•1)-painiketta ja kytke virta pois painamalla  $\Box$ -painiketta uudestaan kaksi sekuntia.
- Minkä tahansa näppäimien painaminen herättää näytön ja näyttö on valmis tavalliseen käyttöön.

#### <span id="page-32-2"></span>**Soittolista**

1. Näytä soittolista kussakin tilassa (musiikki, valokuva, teksti ja video) painamalla ja pitämällä pohjassa (MENU -painiketta.

#### <span id="page-32-3"></span>**Koko Lista**

1. Näytä koko lista kussakin tilassa (musiikki, valokuva, teksti ja video) painamalla ja pitämällä pohjassa  $\sqrt{\frac{EZ}{E}}$ -painiketta.

#### <span id="page-32-4"></span>**Lukitusominaisuus (HOLD)**

- 1. Lukitse painamalla  $(000)$   $\mathbb{Z}$ -painiketta nuolen osoittamaan suuntaan.
- 2. Avaa painamalla  $(1000)$ <sup>o</sup>-painiketta vastakkaiseen suuntaan, mihin nuoli osoittaa.
- $-$  Lukitussa  $\bigcap$ -tilassa näytetään näytöllä, ja jokaista painiketta painettaessa, näkyy ruudulla kaksi sekuntia ja katoaa.

#### <span id="page-32-5"></span>**AC-adapterin käyttäminen**

- 1. Kytke USB-kaapeli AC-adapterin liittimeen.
- 2. Kytke virtakaapeli AC-adapteriin.
- 3. Kytke USB-kaapeli soittimen liittimeen.
- Tarkista molempien liittimien muoto, kun kytket niitä.
- On mahdollista ladata kytkemällä soitin PC:hen USB-kaapelilla.

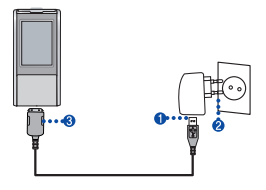

#### <span id="page-33-0"></span>**Akun lataaminen**

- Soittimen akku latautuu automaattisesti, kun AC-adapteri on kytketty soittimeen.
- Akun lataaminen: 4 tuntia (adapteri)
- Toistoaika: Enintään 30 tuntia (MP3-toistotila)

### <span id="page-33-1"></span>**Kuinka ladata**

#### <span id="page-33-2"></span>**LG Media Center:in käyttäminen (MTP-tila)**

- Windows Media Player 10:n käyttäminen
- Windows XP:n käyttäminen
- ▶ Kuinka MTP-tila asetetaan
- 1.  $\sqrt{MENU}$  > Setup > USB > USB Mode > MTP
- ▶ Kuinka ladata LG Media Center:istä
- 1. Napsauta [Connected device] [Kytketty laite].

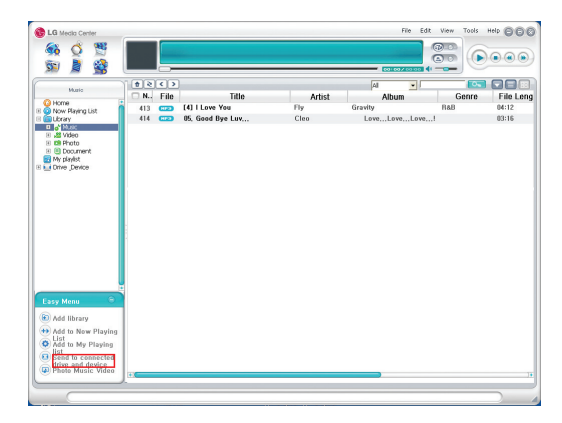

**30**

2. Vedä valittu tiedosto kohtaan [Connected device]

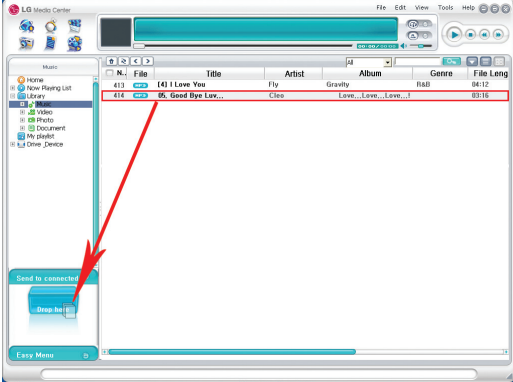

3. Valittu tiedosto näytetään.

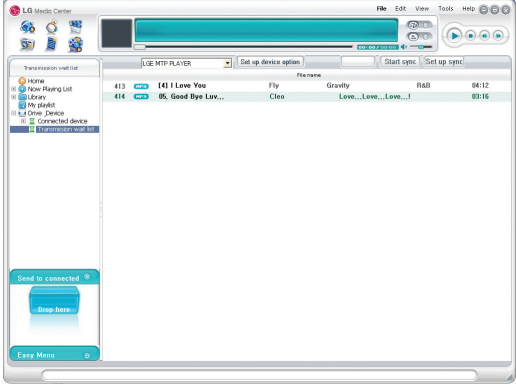

4. Aloita lataus painamalla [Sync]. Ladatut tiedostot näytetään Musiikkikansiossa (Music folder).

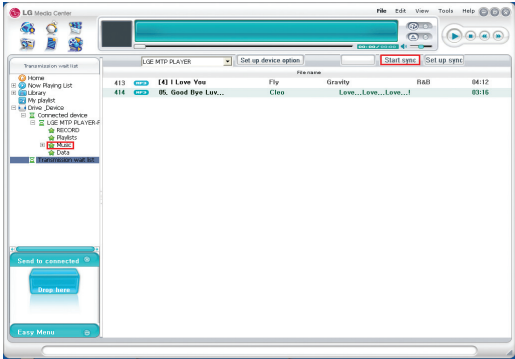

- OGG/ASF-tiedostomuotoa ei tueta.
- Tiedostoja ei voi toistaa Windows Explorer:issa. Tiedoston rekisteröintitiedot ilmestyvät.
- Käytä MSC-tilaa valitsemalla MSC-tila USB-tilan (USB Mode) valikosta.

#### <span id="page-36-0"></span>**Siirrettävä tallennusväline (MSC-tila)**

- Windows 98SE/ME/2000/XP
- ▶ Kuinka MSC-tila asetetaan
- 1.  $\sqrt{MENU}$  > Setup > USB > USB Mode > MSC
- ▶ Kuinka ladata Windows Explorer:ista (Vedä ja Pudota) (Drag & Drop)

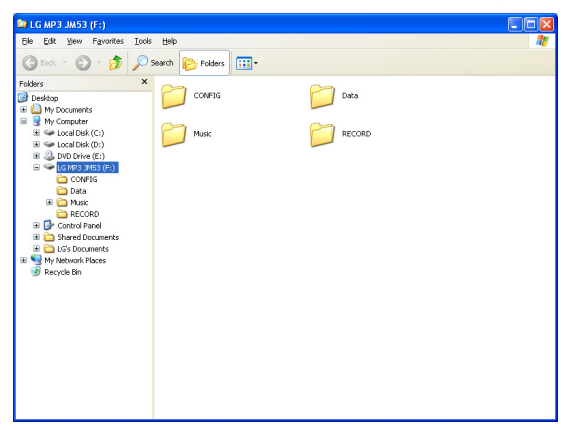

- MTP-tila ei ole yhteensopiva MSC-tilan kanssa.
- Vaihda USB-tila, jos tiedosto ei näy PC:ssä.

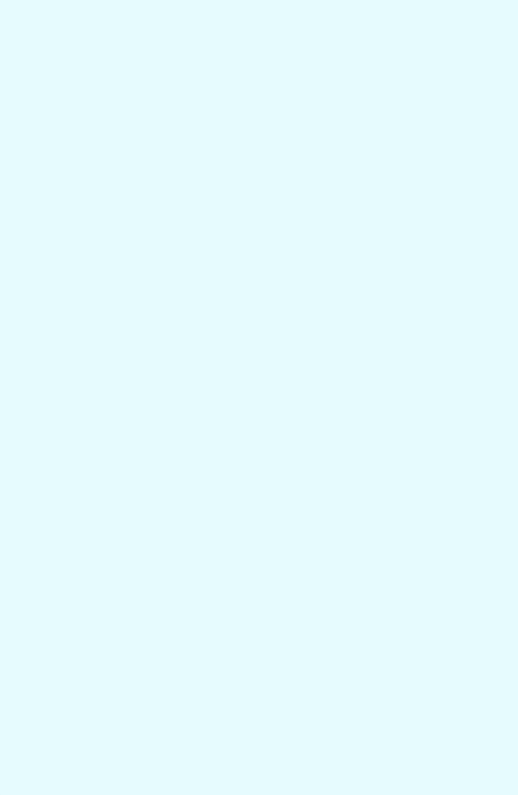

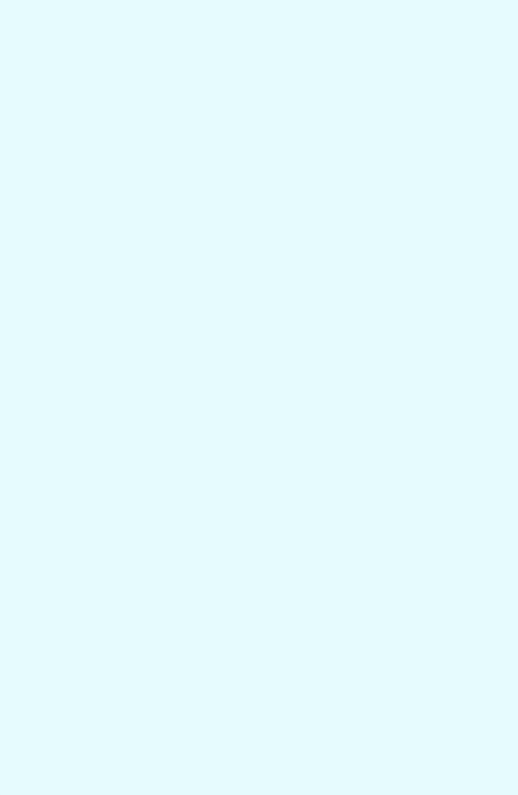

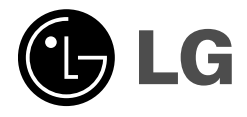

 $\overline{\phantom{a}}$